# **Creating a Spinning Block**

Requires **THEME PRESS**

## Creating a Spinning Block

### Prompt

Designing a content block with two sides of information.

### Outcome

An interactive, dual-sided block can be useful to help defer complexity for users, allowing access to deeper information only when needed.

Designating a block to 'spin' with two sides of content is a fairly straightforward process of adding two instances of the [HTML Wrap Macro](https://www.brikit.com/display/glossary/HTML+Wrap+Macro) (one for each side) **within one block**. The content desired for each side of the block is added inside each of the macros.

#### **Example**

## Spinning

### A Spinning Block

Looking for a visually interesting and effective way to present dense information? Consider a spinning block!

### **Steps Add a [block](https://www.brikit.com/display/glossary/Blocks) to a page**

#### **Add two instances of the [HTML Wrap Macro](https://www.brikit.com/display/glossary/HTML+Wrap+Macro) within that block**

#### **Add a class to the first macro**

In the CSS Class field, enter the following class:

block-front

#### **Add a class to the second macro**

In the CSS Class field, enter the following class:

block-back

#### Edit 'HTML Wrap' Macro

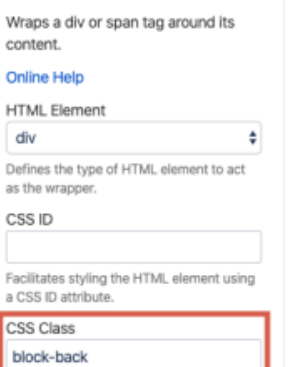

Facilitates styling the HTML element using<br>one or more CSS class names.

#### **Save the edits**

Click the spinner icon to give your block a test run.

### Variations VARIATIONS

Want to rotate horizontally instead?

#### **Add the following two classes to the second HTML Wrap macro:**

block-back flip-up

### **Note**

### Tip

Settings at both the page-level (block options) as well as the macro level can be adjusted to suit your design needs. In the example above, ⊗ padding and margin, as well as background color, have been added to the page-level block settings:**Spinning Block** Edit 'HTML Wrap' Macro Margin  $\odot$ > Handling Creates space around the HTML element.<br>(Example: 6px 12px 6px 12px) > Rich Links  $~\times~$  Size Padding Height 50px Creates space within the element's border<br>(Example: 6px 12px 6px 12px)

# Warning

### Info Related

- [Blocks](https://www.brikit.com/display/glossary/Blocks)
- [HTML Wrap Macro](https://www.brikit.com/display/glossary/HTML+Wrap+Macro)

Overflow

 $~\mathtt{\sim}~$  Background

hidden

Margin 0 220px

Color SlightColor

Padding 40px

 $\hat{\mathbf{v}}$ 

Background Color

Background Image

Set the background color of the HTML

.<br>The filename of an image attached to this<br>page to use for the background image.

[Altering the Spinning Block Control Icon](https://www.brikit.com/display/manual/Altering+the+Spinning+Block+Control+Icon)